# **QUICK START GUIDE**

## **USB READER IMAGE UPLOADER SOFTWARE**

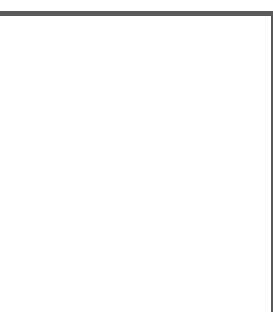

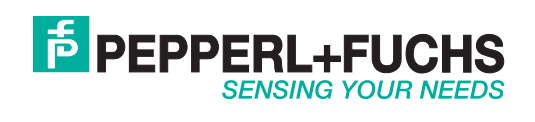

With regard to the supply of products, the current issue of the following document is applicable: The General Terms of Delivery for Products and Services of the Electrical Industry, published by the Central Association of the Electrical Industry (Zentralverband Elektrotechnik und Elektroindustrie (ZVEI) e.V.) in its most recent version as well as the supplementary clause: "Expanded reservation of proprietorship"

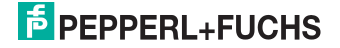

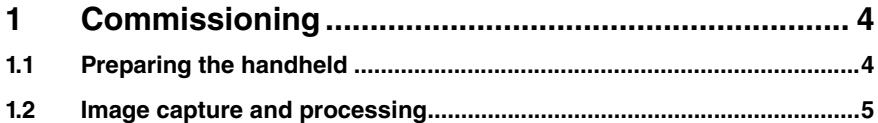

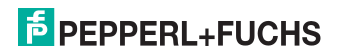

### 1 Commissioning

### 1.1 Preparing the handheld

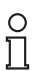

### *Note!*

Currently, uploading images by software is only available for the handhelds ODT-HH-MAH200 and ODT-HH-MAH300.

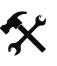

- 1. Use the provided USB connection cable to connect the handheld to the PC.
- 2. To activate the image upload, scan the **USB Image Upload Mode** code:

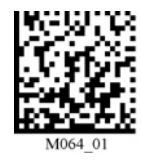

3. To set the lower VGA resolution, scan the **VGA** code:

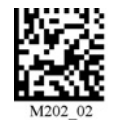

4. To set the higher SXGA resolution, scan the **SXGA** code:

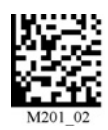

5. To take far-field pictures, scan the **Far-Field** code:

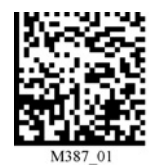

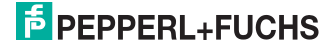

6. To take near-field pictures, scan the **Near-Field** code:

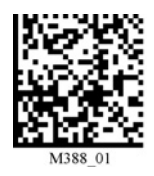

7. To save images compressed in JPG format, scan the **JPG (Compressed)** code:

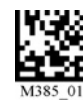

8. To save images uncompressed in BMP format, scan the **BMP (Uncompressed)** code:

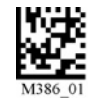

1.2 Image capture and processing

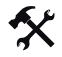

- 1. Start the USB Reader Image Uploader software. The program does not need to be installed previously.
- 2. Before continuing, make sure that the software has recognized the connected handheld:

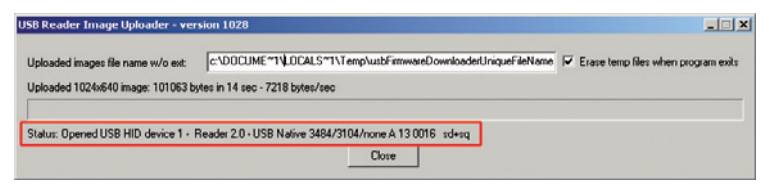

3. To be able to take pictures later when actuating the right trigger key, activate this function by scanning the **Right Trigger - Take Picture** code:

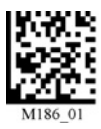

2045642008-01 204564 2008-01

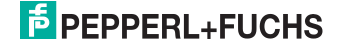

4. To take a picture, find your target and actuate the right trigger key.

The image is automatically transferred from the handheld to the PC. A progress bar informs you of the progress of the transfer.

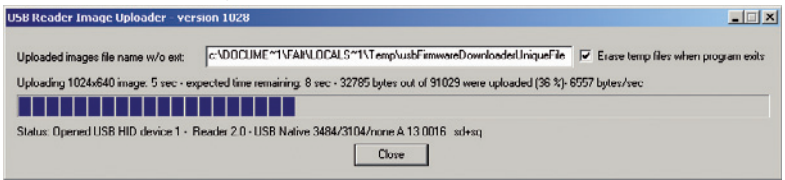

5. If operating the handheld without a cable, the images are buffered in the internal memory. Only compressed images in JPG format are supported because these require less memory space. To transfer the pictures to the PC, use the provided USB connection cable to connect the handheld to the PC and scan the **Data Transfer** code:

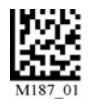

6. To clear the internal memory again after the image transfer, scan the **Clear Reader Memory** code:

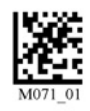

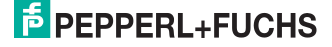

# **FACTORY AUTOMATION – SENSING YOUR NEEDS**

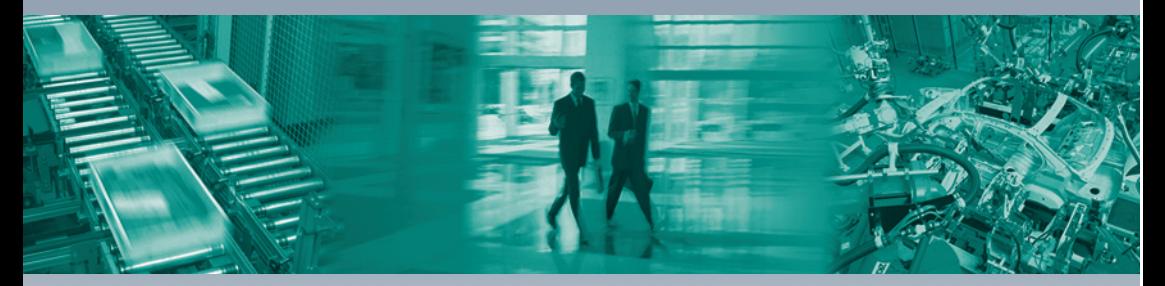

 $\Box$ 

#### **Worldwide Headquarters**

Pepperl+Fuchs GmbH 68307 Mannheim · Germany Tel. +49 621 776-0 E-mail: info@de.pepperl-fuchs.com

### **USA Headquarters**

Pepperl+Fuchs Inc. Twinsburg, Ohio 44087 · USA Tel. +1 330 4253555 E-mail: sales@us.pepperl-fuchs.com

#### **Asia Pacific Headquarters**

Pepperl+Fuchs Pte Ltd. Company Registration No. 199003130E Singapore 139942 Tel. +65 67799091 E-mail: sales@sg.pepperl-fuchs.com

## **www.pepperl-fuchs.com**

Subject to modifications Copyright PEPPERL+FUCHS • Printed in Germany

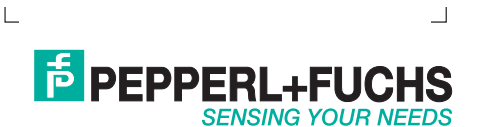

204564 / TDOCT-1389\_ENG 01/2008

٦Ī,